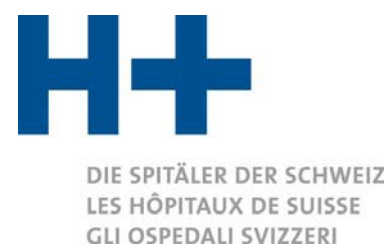

# Empfehlungen für die Dateneingabe in ITAR\_K® V 14.0

*Die vorliegenden Empfehlungen wurden in Zusammenarbeit mit dem Verein SpitalBenchmark (SBM), dem Verband Zürcher Krankenhäuser (VZK) sowie einigen Aktivmitgliedern von H+ entwickelt. Ziel dieser Empfehlungen ist die Vereinfachung der Dateneingabe in ITAR\_K® und die Optimierung des Plausibilisierungsprozesses..*

1. Auswertungen von ambulanten administrativen Fällen auf der Ebene ITAR  $K^{\circledast}$ 

Grundsätzlich werden im ambulanten Bereich die ambulanten administrativen Fälle auf bestimmte Tarifwerke gruppiert. Kommt es vor, dass ein Patient ambulante Leistungen aus unterschiedlichen Leistungsbereichen erhält, die mit einem unterschiedlichen Tarif finanziert werden (z.B. TARMED und Physiotherapie), dann müssen die spezifischen medizinischen und physiotherapeutischen Leistungen dieses administrativen Falls im ITAR\_K<sup>®</sup> auf die spezifischen Tarifwerke zugeordnet werden. Die verbleibenden Kostenpositionen des administrativen Falls, wie Material > CHF 3<sup>[1](#page-0-0)</sup>, Medikamente, Blut, Dialysen, Labor und weitere ambulante Aktivitätsbereiche bzw. Tarifwerke sind ebenfalls spezifisch in einer geeigneten Spalte ausgewiesen und nicht als «TARMED- Kosten» zu führen.

Ebenso werden Kosten und Leistungen für Selbstzahler, Nicht-OKP Pflichtleistungen oder Leistungen mit einer Pauschalabrechnung nicht in die Spalte «rein KVG TARMED» erfasst.

Zudem ist sicherzustellen, dass auch bei Patientenbehandlungen, in denen zwei (oder mehr) Tarifwerke betroffen sind (z.B. TARMED und Physiotherapie), auf beide entsprechende ambulante Tarife der korrekte Anteil an Kosten aus Patientenadministration und ANK verbucht werden (Gemeinkostensplitt).

Die ANK und die Patientenadministration folgen anteilmässig (prozentual) den Kosten der erbrachten (medizinischen und therapeutischen) Leistungen auf die entsprechenden Aktivitäten/Tarife. Seit ITAR\_K® Version 12.0 ist es möglich, zwischen einer manuellen und einer automatischen Aufteilung dieser Kosten zu wählen. Diese Auswahl erfolgt in den «Zusatzinfos» der Online-Plattform von ITAR\_K®.

- Bestimmte Spitäler können den oben dargelegten automatischen «Gemeinkostensplitt» der Kosten aus Patientenadministration und ANK bereits in ihren KORE Systemen parametrisieren (direktes Zuordnungsverfahren) und so letztendlich die Aufteilung dieser Gemeinkostenarten bereits beim Verdichten/Erfassen der ambulanten administrativen Fälle im ITAR\_K® sicherstellen. Dieser «Gemeinkostensplitt » erfolgt dann ebenfalls proportional zu den vom

<span id="page-0-0"></span><sup>1</sup> Die Regelung betreffend Material > 3 CHF betrifft nur Fälle, die mit TARMED (Tarif 001) abgerechnet werden, nicht aber TARMED-Pauschalen oder andere Tarife.<br>H+: Schweizer Spitäler, Kliniken und Pflegeinstitutionen

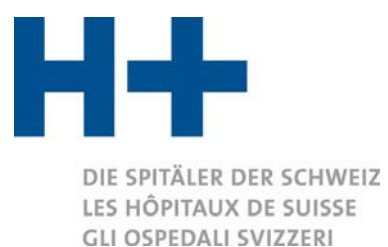

ambulanten Patienten beanspruchten Tarifleistungen. Im ITAR K®-Eingabefile füllen diese Spitäler sodann die Zeile 43 im Excel-Blatt «KTR-Ausweis Gesamtansicht».

- Wenn sich eine Einrichtung für die automatische Aufteilung entscheidet, erscheint im ITAR\_K®-Erfassungsformular die neue Spalte EO «ambulante Patientenadministration», in welcher sämtliche Kosten der ambulanten Patientenadministration erfasst werden müssen. Diese Kosten werden dann im definitiven Datenausweis automatisch und proportional zu den Gesamtkosten auf alle ambulanten Aktivitäten aufgeteilt.

Schlussendlich müssen von allen TARMED Leistungen die verrechneten TARMED Taxpunkte addiert werden und in ITAR\_K® eingetragen werden (Gesamtansicht, Zeile 33). Wichtig ist dabei, dass die Kosten den Leistungen entsprechen, d.h. es müssen sowohl bei den Kosten wie bei der Anzahl Taxpunkte die gleichen ambulanten Fälle berücksichtigt werden (Kongruenz). Nur so lassen sich schliesslich die kostenbasierten Taxpunktwerte der verschiedenen Tarifwerke ermitteln (tarifwerkbezogene Totalkosten / tarifwerkbezogene Totalleistungen).

Ein konkretes Beispiel für die Zuordnung von Kostenkomponenten auf den Kostenträger (Tarif-werk/Aktivitäten) gem. ITAR\_K® ist im Anhang 1 dargestellt.

- 2. Auf der Registerkarte "KTR-Ausweis Gesamtansicht" ist es nicht mehr möglich, Werte für die Zeilen 17 (66 Finanzerlös) und 19 (68 Erlös aus Leistungen an Personal und Dritte) einzugeben. Ausnahmen: Spalten DA (universitäre Lehre + Forschung), DB (GWL) und DC (übrige Aufträge von Dritten).
- 3. In den Spalten I-R der Registerkarte « KTR-Ausweis Gesamtansicht » sollten alle Fälle aufgeführt werden, für die ein Case Mix unterlegt ist, und nicht nur die nach SwissDRG verrechneten Fälle. Die Spalte CI (weitere Tarife stationär) darf nur Fälle enthalten, für die kein Case Mix unterlegt ist (z.B. SVK-Vertrag).
- 4. Ab der Version 10.0 von ITAR K<sup>®</sup> wird die Kostendarstellung im ambulanten Bereich (außerhalb des Spitaltarifs) gemäss den Empfehlungen des Bundesverwaltungsgerichts (BVGer) aufgeschlüsselt und bei bestimmten Tarifen wird unterschieden zwischen:
	- a. «Rein KVG»
	- b. «MTK»
	- c. «übrige Selbstzahler (inkl. OKP-Anteil für ZV-Leistungen)».

Zur Harmonisierung der Gliederung der OKP-Kosten im ambulanten KVG Bereich auf nationaler Ebene empfehlen wir, folgende Regel anzuwenden: Nur die Kosten für OKP-Leistungen im KVG Bereich, die mithilfe des vereinbarten und festgesetzten Taxpunktwertes verrechnet wurden, dürfen in der Spalte «Rein KVG» aufgeführt werden. Die Kosten für MTK-Leistungen sind in der Spalte «MTK» aufzuführen.

Die übrigen Selbstzahler (z. B. Zusatzversicherte) werden in einer separaten Spalte erfasst. Wichtig: Auch der OKP-Anteil für Zusatzversicherte wird in dieser Spalte erfasst.

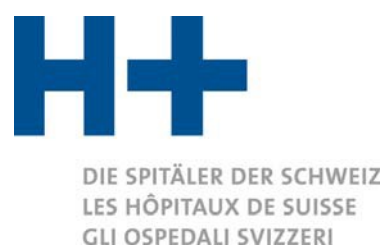

- 5. Auf der Registerkarte «KTR-Ausweis Gesamtansicht» werden die Kostenstellen «21 Herzkatheter-Labor» und «40 Psychologie» angezeigt. Diese Kostenstellen sind gemäss REKOLE® seit dem 1.1.2020 obligatorisch.
- 6. Hinweis zum ITAR\_K®-Prozess: Zur **Plausibilisierung** der Daten muss die Version **«Entwurf»** von ITAR\_K® an SBM übermittelt werden. Dieses Dokument kann hier generiert werden:

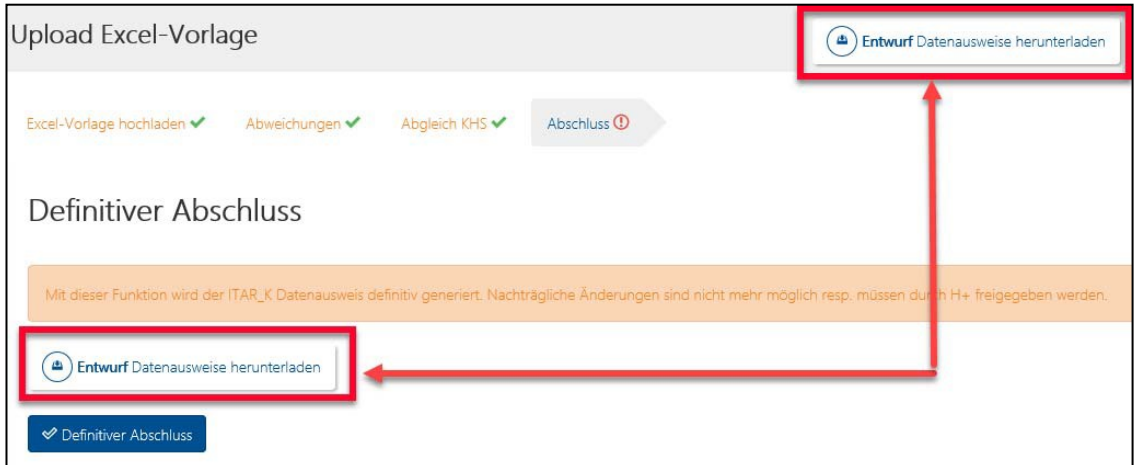

Nach der Plausibilisierung der Daten durch SBM müssen die Daten nötigenfalls in der Eingabedatei ITAR\_K® angepasst und dann zum definitiven Abschluss erneut auf die Plattform hochgeladen werden. Beim definitiven Abschluss von ITAR\_K® wird der **offizielle signierte ITAR\_K®-Export** («ITAR\_K inkl. Benchmarking») generiert, der an SBM zur **Generierung des nationalen Benchmarkings** übermittelt werden muss.

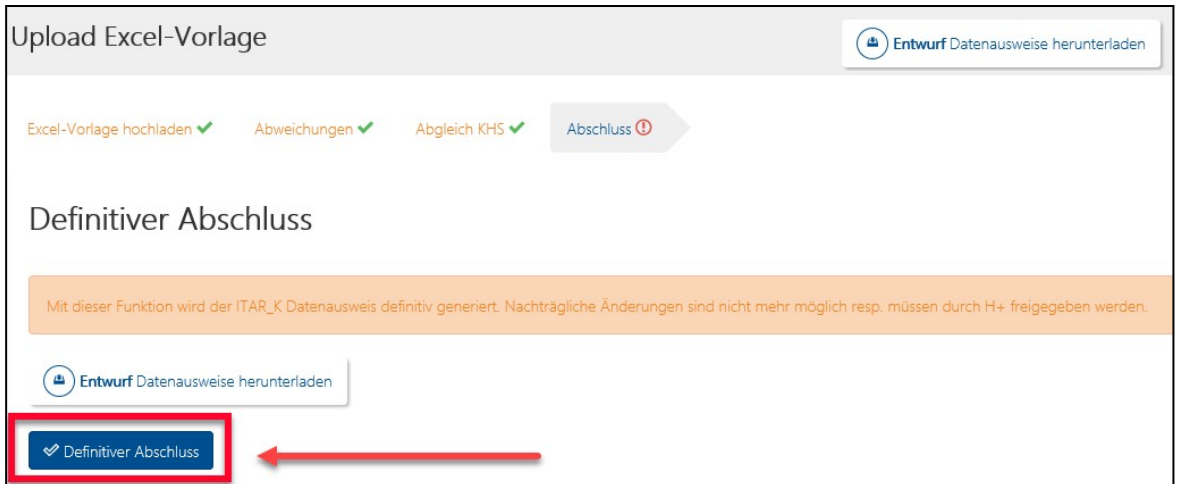

Mit diesem Verfahren können die Spitäler ihre Daten in der ITAR\_K®-Eingabedatei anpassen ohne H+ zu bitten, die Plattform zu entsperren. Mit diesem Verfahren ist zudem sichergestellt, dass das nationale Benchmarking sich auf die offiziellen und plausibilisierten ITAR\_K® Daten bezieht. Somit schaffen die Spitäler die Grundlage, um

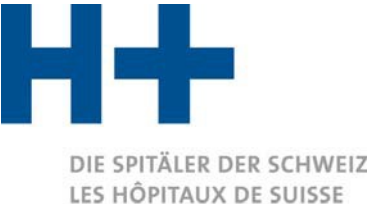

**GLI OSPEDALI SVIZZERI** 

der geforderten Daten-Transparenz gerecht zu werden.

- 7. Die Erträge 60-69 müssen korrekt eingegeben werden (KTR-Ausweis Gesamtansicht, Zeilen 13-20).
- 8. Die Nachweise aus den Registerkarten «Abweichungen» und «Abgleich KHS» der ITAR\_K® Plattform müssen an SBM zur Plausibilisierung der Daten übermittelt werden.

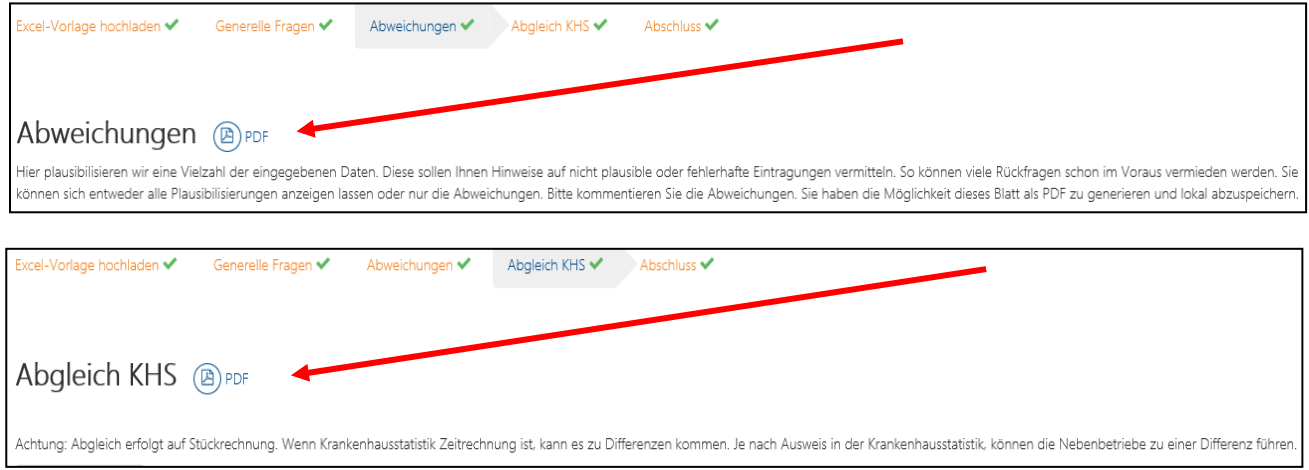

- 9. Bitte stellen Sie sicher, dass die Daten des Vorjahres komplett sind (Gesamtansicht, Zeilen 56, 57 und 59 + KTR-Ausweis Gesamtansicht, Zeilen 103, 106, 109, 112, 115, 118, 121).
- 10. Die Anlagenutzungskosten (ANK) müssen nach REKOLE® sowie nach VKL (KTR- Ausweis Gesamtansicht, Zeilen 78 und 85) eingegeben werden.
- 11. Bitte stellen Sie sicher, dass die nach REKOLE® (KTR-Ausweis Gesamtansicht, Zeile 90) berechneten ANK höher sind als die nach VKL (KTR-Ausweis Gesamtansicht, Zeile 98) berechneten ANK. Falls dies nicht der Fall ist, muss dies SBM schriftlich begründet werden.
- 12. Die Anlagenutzungskosten müssen für alle Kostenstellen eingegeben werden. Dies gilt auch für universitäre Lehre und Forschung und für die GWL (KTR-Ausweis Gesamtansicht, Zeilen 78 und 85).
- 13. Bitte stellen Sie sicher, dass die Überlieger-Korrekturen des laufenden Jahres für 2022 (ITAR\_K 2022, Gesamtansicht, Spalte H) den Überlieger-Korrekturen des Vorjahres für 2023 (ITAR\_K 2023, Gesamtansicht, Spalte G) entsprechen.
- 14. Der OKP-Anteil am Honorar von Ärzten, die zusatzversicherte Patienten behandeln, muss in Zeile 65 (Gesamtansicht) eingegeben werden. Wird 0 % oder kein Wert erfasst, werden für die Tarifberechnung die gesamten Honorare abgezogen, d.h. die Kosten der Grundversicherung enthalten keine Anteile an Arzthonoraren. Trifft dies zu, muss neben den offiziellen Nachweisen von ITAR\_K® ein weiterer Nachweis zur Plausibilisierung an SBM übermittelt werden.

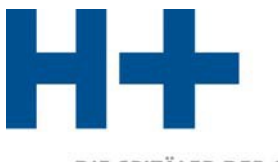

DIE SPITÄLER DER SCHWEIZ LES HÔPITAUX DE SUISSE **GLI OSPEDALI SVIZZERI** 

- 15. Mehrkosten aus der Zusatzversicherung:
	- a. Mehrkosten im Zusammenhang mit der Hotellerie müssen in Tabelle 1 des Blatts «Zusatzinfos» klar erkennbar eingetragen werden. Prozentsätze <1 % gelten als sehr niedrig. Prozentsätze <0 % sind nicht möglich.
	- b. Die anderen Mehrkosten im Zusammenhang mit der Zusatzversicherung müssen in Tabelle 1a des Blatts «Zusatzinfos» eingetragen werden.
- 16. Die Erträge und Kosten für die universitäre Lehre und Forschung müssen in Spalte DA des Blatts «KTR-Ausweis, Gesamtansicht» auf Grundlage der effektiven Kosten eingetragen werden.
- 17. Die Kosten im Zusammenhang mit den Erträgen der Kontengruppe 65 müssen im Blatt «Zusatzinfos» ausgewiesen werden (Tabelle 2).
- 18. Kommentare und Beträge im Zusammenhang mit der Abgrenzungsrechnung müssen in der Tabelle 6 des Blatts «Zusatzinfos» korrekt eingetragen werden.
- 19. Die Kosten und Leistungen, bei denen ambulante Pauschalen zur Abrechnung verwendet wurden, dürfen nicht in der Spalte TARMED, sondern in der Spalte «Weitere, betriebsindiv. amb. Tarife» abgebildet werden.
- 20. Selbstzahlende Patienten oder Nicht-OKP-Patienten (z. B. Unfallversicherung), die nach TARMED abgerechnet werden, müssen in die Spalte TARMED (Spalten DF-DI, KTR Ausweis, Gesamtansicht) eingegeben werden. Selbstzahlende Patienten, die nicht nach TARMED abgerechnet werden, müssen in der Spalte «Weitere, betriebsindiv. amb. Tarife» abgebildet werden (und keinesfalls zum Beispiel in der Spalte TARMED!).
- 21. Erinnerung korrekte Eingabe der Überlieger: Wenn Sie in den jeweiligen Zellen auf die kleinen roten Dreiecke klicken, erscheint eine Erläuterung zur korrekten Eingabe von Überlieger-Patienten (vgl. nachfolgende Abbildung).

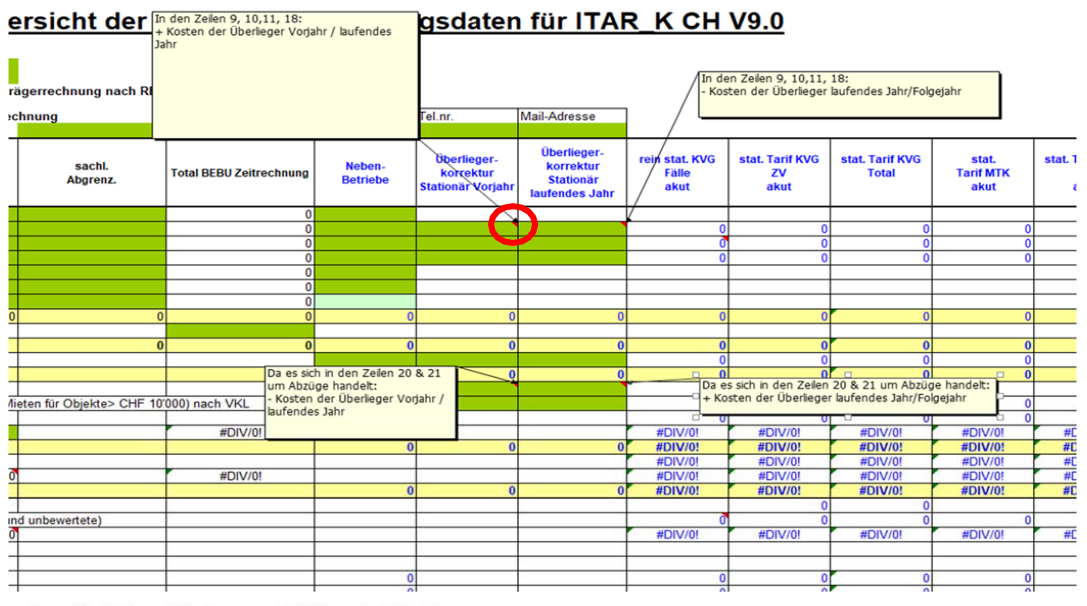

#### gsdaten für ITAR\_K CH V9.0

H+: Schweizer Spitäler, Kliniken und Pflegeinstitutionen H+: Hôpitaux, cliniques et institutions de soins suisses H+: Gli Ospedali, le cliniche e gli istituti di cura svizzeri

Geschäftsstelle · Lorrainestrasse 4A · 3013 Bern T 031 335 11 11 · F 031 335 11 70 geschaeftsstelle@hplus.ch · www.hplus.ch

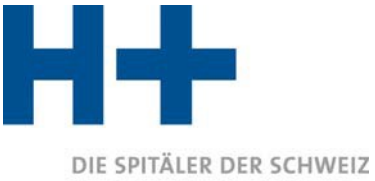

LES HÔPITAUX DE SUISSE GLI OSPEDALI SVIZZERI

### 22. Verarbeitung der Erträge 68

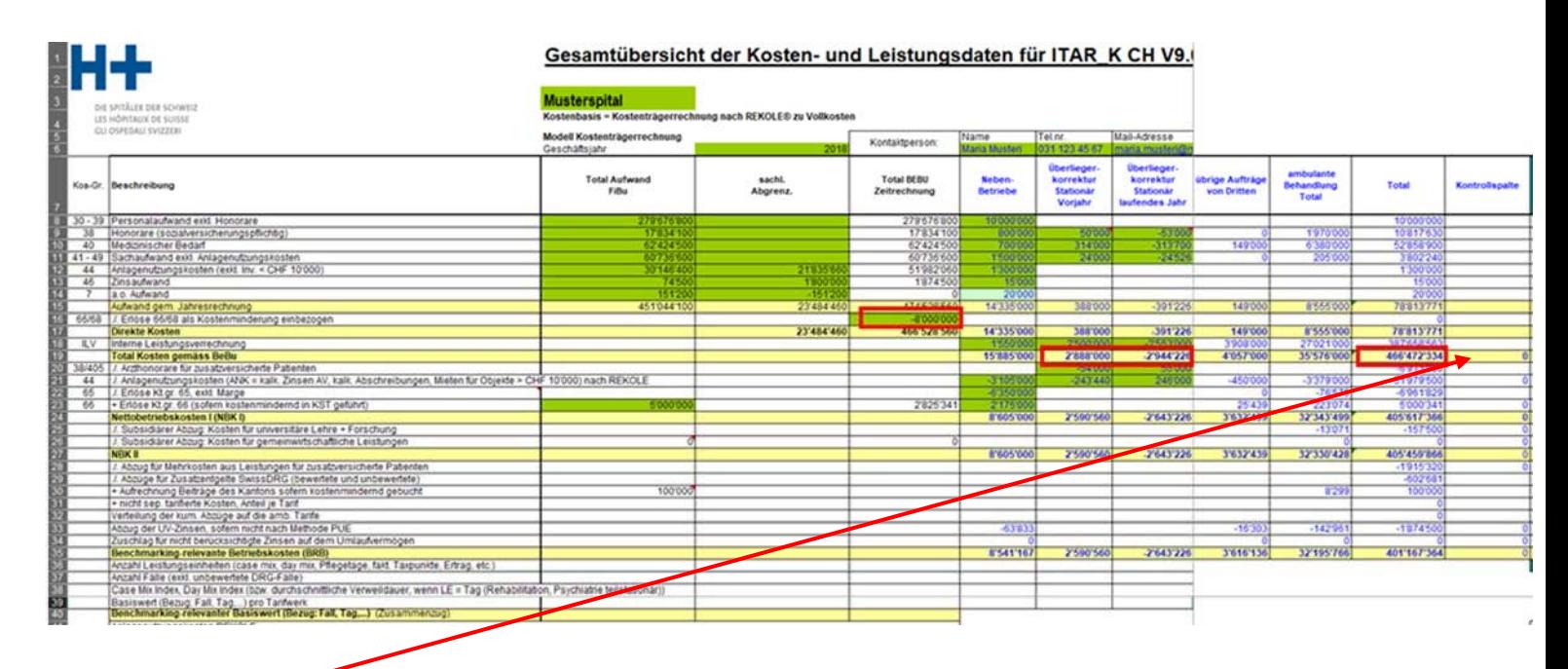

Der Wert 0 muss in der Kontrollspalte DF (Gesamtansicht) erscheinen. So ist sichergestellt, dass die Gesamt-Nettodarstellung der BEBU aus Sicht der Kostenartenrechnung (Zeitrechnung, Zelle E17) derjenigen aus Sicht der Kostenträgerrechnung (Stückrechnung, Zelle DE19), unter Berücksichtigung der Überlieger-Abgrenzung, entspricht. Diese Abgrenzung erfolgt in den Zellen G19 und H19 (siehe obenerwähnter Punkt). Der eventuelle Abzug in Zelle E16 ermöglicht die Verknüpfung der Kostenartenrechnung (Bruttoausweis der Kosten) mit der Kostenträgerrechnung, wenn diese auf einem Nettoausweis der Kosten aufgrund eines Abzuges der Erträge 68 auf Kostenstellenebene basiert.

#### Verarbeitung von Aktivitäten, die Erträge 68 generieren

**1. Fall**: Wenn Aktivitäten, die Erträge 68 generieren, als Aufträge verarbeitet werden, weist die Zelle DE19 die Aktivitäten, die Erträge 68 generieren, als Bruttobeträge aus. Die Erträge 68 erscheinen in Zeile 19 von Blatt «KTR-Ausweis Gesamtansicht».

Beispiel: Personalausleihe an Dritte, die als Auftrag verarbeitet wird. In diesem Fall werden die Einnahmen aus dieser Personalmiete als Ertrag in einem bestimmten KT «Auftrag XY» eingegeben und die Kosten für diese «Personalausleihe» im selben KT (Spalte DC, KTR-Ausweis Gesamtansicht) als Bruttobetrag ausgewiesen.

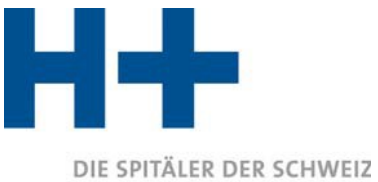

LES HÔPITAUX DE SUISSE GLI OSPEDALI SVIZZERI

**2. Fall**: Aktivitäten, die Erträge 68 generieren, werden nicht als Auftrag verarbeitet. In diesem Fall werden die Erträge 68 unter Abzug der Kosten der Kostenstellen erfasst. Auf diese Weise gibt Zelle DE19 die **Nettokosten** der KT an. Da die Kostenartenrechnung (basierend auf der Finanzbuchhaltung, Spalte E des Blattes «Gesamtansicht») die **Bruttokosten** darstellt, muss eine Korrektur in Zelle E16 vorgenommen werden, Kostenartenrechnung (Zelle E17, Gesamtansicht) mit denen der Kostenträgerrechnung (Zelle DE19, Gesamtansicht) verglichen werden können.

Beispiel: Personalausleihe an Dritte, die nicht als Mandat verarbeitet wird. Die vom Spital erhaltenen Einnahmen werden als Minderung der Personalkosten in der Kostenstelle, in der der Mitarbeiter beschäftigt ist, erfasst. In diesem Fall sind die den KT zugeordneten Kosten niedriger, da es sich um Nettobeträge handelt. Eine Korrektur der Zelle E16 ist erforderlich für den Nachweis, dass die Schnittstelle zwischen der Kostenartenrechnung (Bruttoansicht) und der Kostenträgerrechnung (in diesem Fall Nettoansicht) korrekt ist.

**Bemerkung:** Gemäss H+ Kontierungsrichtlinien (Version 1.0, 2014) ist die Nettomethode nur für die Personalausleihe (inkl. Sozialversicherungsaufwand) zulässig und sofern Kosten = Einnahmen.

Version 6.0 / 24.11.2023

## Anhang 1: Konkretes Beispiel für die Zuordnung von Kostenkomponenten auf den Kostenträger (Tarif-werk/Aktivitäten) gem. ITAR\_K®

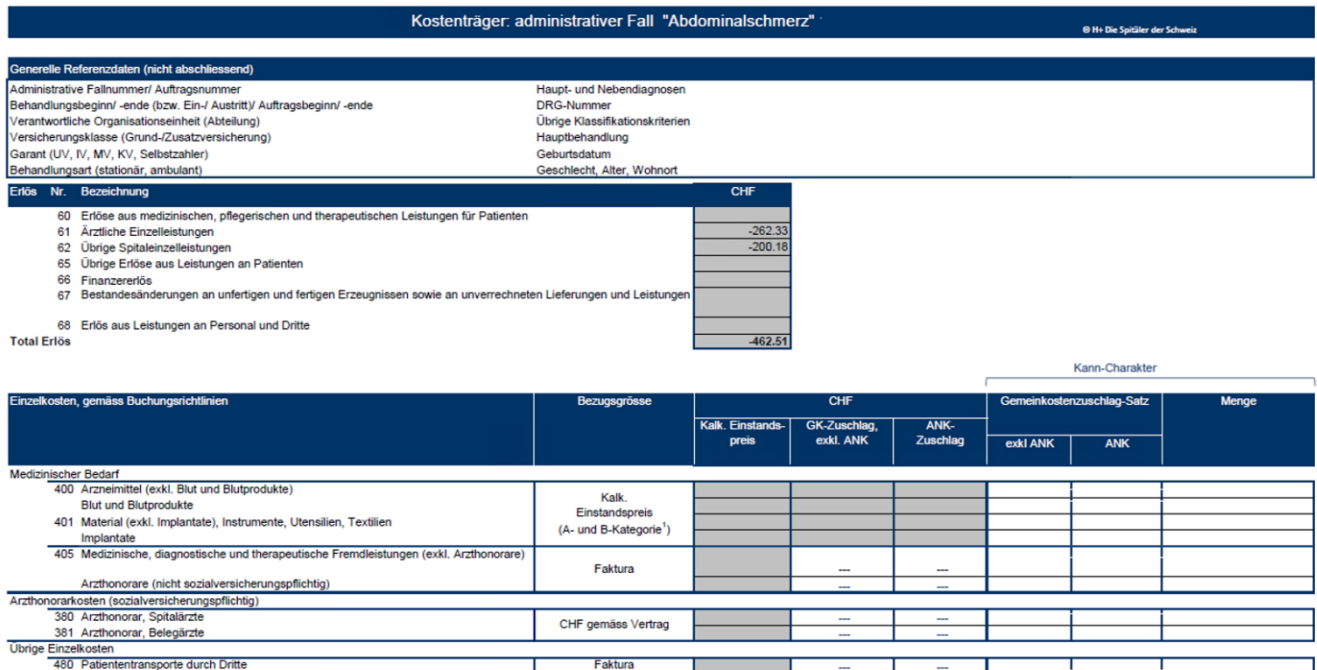

Faktura<br>Faktura

 $\overline{\mathbf{u}}$ 

**0**<br>Übertrag in Total Koste

14- und B-Kategorien beziehen sich auf die ABC-Methode der Einsatzgüterklassifikation der Kostenarten 400 und 401.

The Transmission of the American School of Transmission of the ASS Ubrige patientenbezogene Fremdleistungen<br>486 Ubrige Auslagen für Patienten<br>osten, GK-Zuschläge, ANK

G  $\overline{\mathbf{K}}$ 

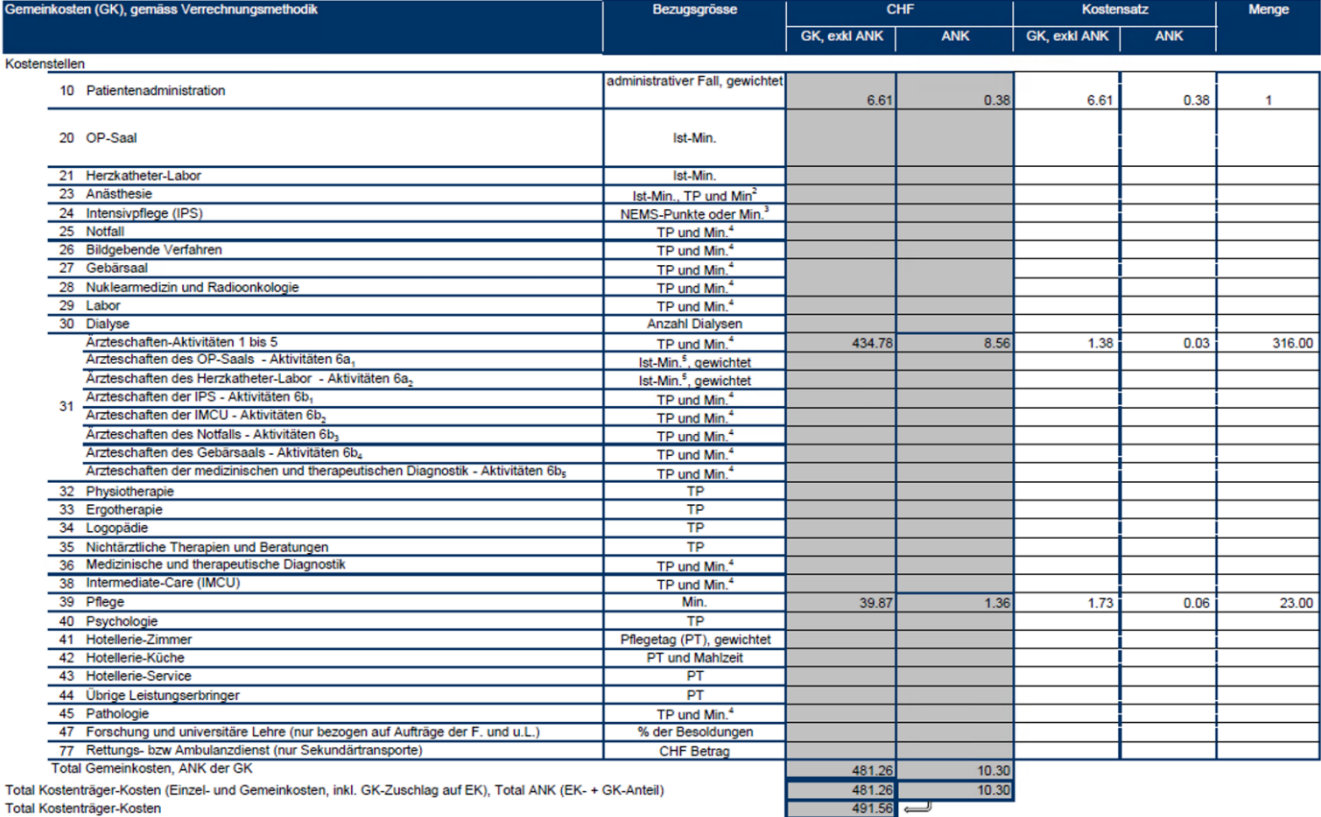

Ergebnis (Gewinn/ Verlust)

2 Die OP-Saal bezogenen Anästhesiekosten werden nur mittels Ist-Minuten verrechnet werden. Die nicht OP-Saal bezogene Anästhesiekosten können mittels Taxpunkte (TP) und/oder Minuten verrechnet werden, folgend Fussnote 4

<sup>3</sup> Die Abkürzung "Min." steht hier für Personaleinsatz-Minuten. Aufenthaltsminuten des Patienten auf der IPS wiederspiegeln nicht den Ressourceneinsatz und sind daher als Bezugsgrösse nicht erlaubt.

Im obigen Anschauungsbeispiel («Abdominalschmerzen») bezog der administrative Fall nur Leistungen, die über den TARMED tarifiert und abgerechnet werden. In diesem Fall ist die Zuordnung der entstandenen Kostenträgerkosten vergleichsweise trivial. Konkret bedeutet dies folgende Zuordnung der Kostenkomponenten des administrativen Falls auf die ITAR\_K® Aktivitäten/Tarife:

*Zuordnung Kostenkomponenten auf Kostenträger gem. ITAR\_K® (Fall «Abdominalschmerzen»)*

| <b>KOA</b> | <b>Bezeichnung</b>          | <b>Kosten</b> | <b>ITAR_K®</b> Spalte in Excel-Lasche<br>«KTR Ausweis Gesamtsicht»<br>(Version 14.0) |
|------------|-----------------------------|---------------|--------------------------------------------------------------------------------------|
| 10         | Patientenadministration     | 6.61          | Spalte DF Tarif TARMED, Zelle DF42<br>(direktes Zuordnungsverfahren)                 |
| 31         | Ärztliche Aktivität 1 bis 5 | 434.78        | Spalte DF Tarif TARMED, Zelle DF53                                                   |
| 39         | Pflege                      | 39.87         | Spalte DF Tarif TARMED, Zelle DF67                                                   |
|            | <b>ANK</b>                  | 10.30         | Spalte DF Tarif TARMED, Zelle DF78<br>(direktes Zuordnungsverfahren)                 |

*Excel-Lasche «KTR Ausweis Gesamtansicht», Zuordnung Kostenkomponenten auf Kostenträger gem. ITAR\_K® (Fall «Abdominalschmerzen»)*

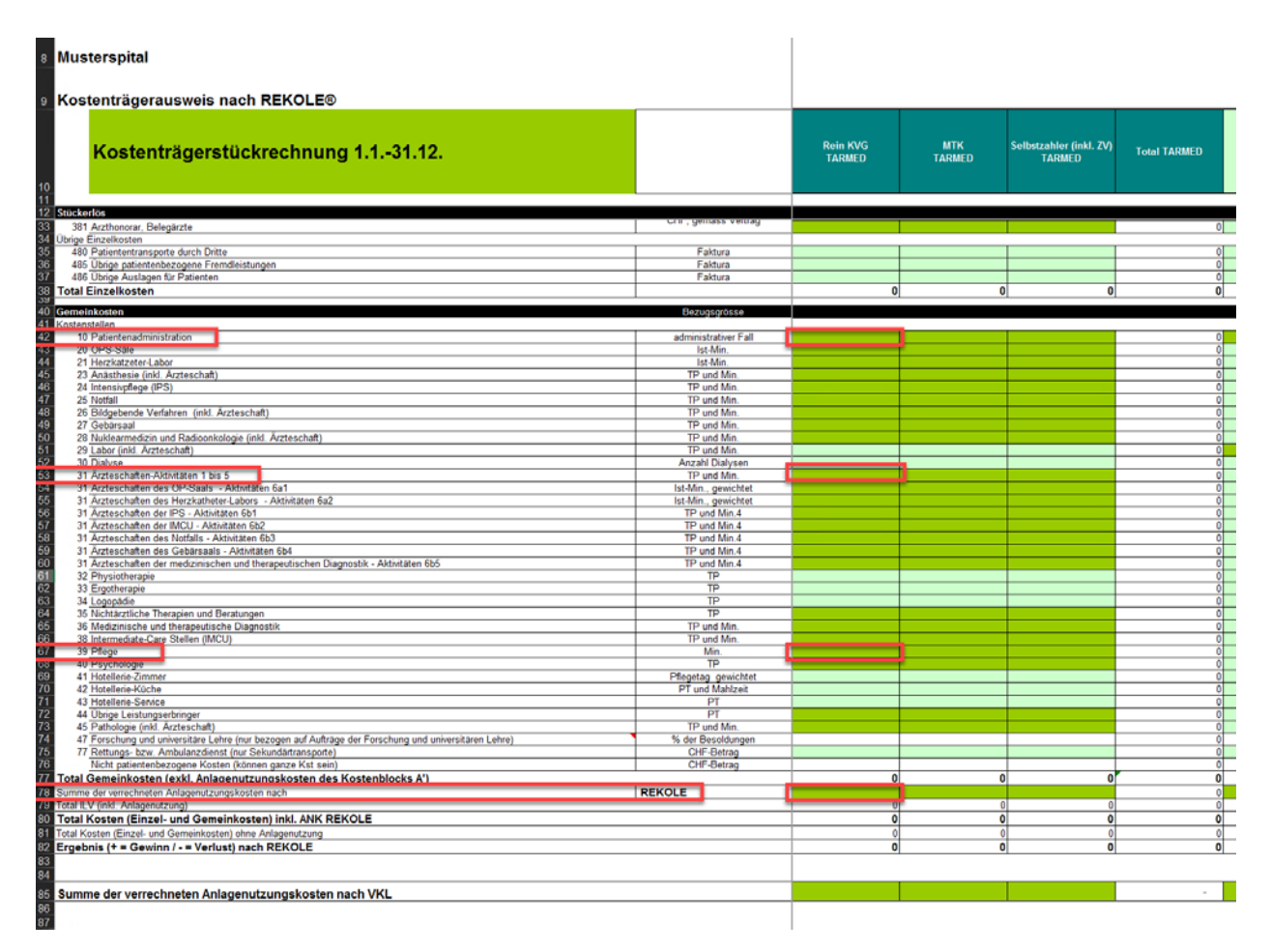

Bezieht ein Patient neben den TARMED-Leistungen zusätzlich medizinische Leistungen, die mit anderen Tarifwerken finanziert werden (z.B. eine Laborleistung  $\rightarrow$  AL-Tarif (Labor)) sowie therapeutische Leistungen (Physiotherapie oder Logopädie) und sind diese Leistungen alle in einem einzigen administrativen Fall abgebildet, so werden die Kosten der medizinischen und therapeutischen Leistungen den entsprechenden Tarifen zugeordnet. Die Leistungseinheiten (TP) und Erträge für die Leistungen der "anderen Tarifwerke" werden ebenfalls auf diesen "anderen Tarifwerken" erfasst.

H+: Schweizer Spitäler, Kliniken und Pflegeinstitutionen H+: Hôpitaux, cliniques et institutions de soins suisses H+: Gli Ospedali, le cliniche e gli istituti di cura svizzeri

Nachstehend wird die Kostenzuordnung für therapeutische Leistungen aus mehreren Leistungsbereichen anhand eines Zusatzbeispiels «Dammriss» der diese Sondersituation darstellt, aufgezeigt. In diesem Zusatzbeispiel enthält der administrative ambulante Fall sowohl Leistungen aus dem Bereich TARMED als auch aus dem Bereich Physiotherapie:

Kostenträgerausweis des administrativen Falls «Dammriss»

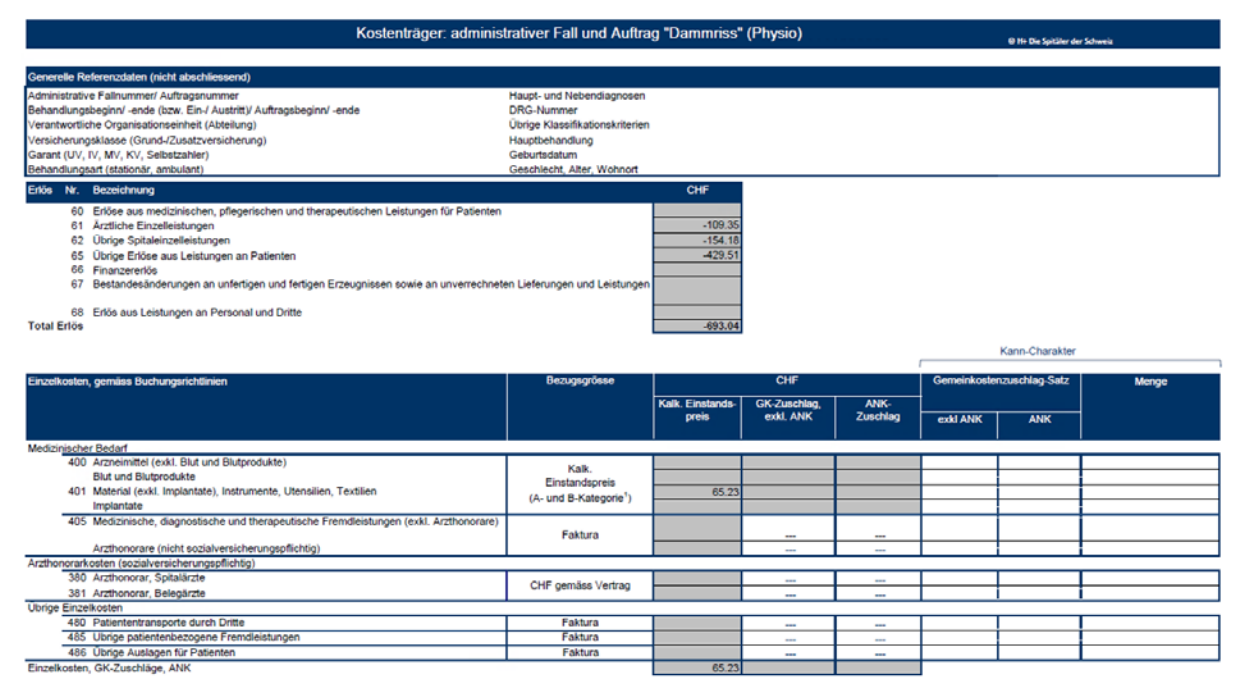

g<br>Übertrag in Total Kostenträger-Kos  $\mathbb{I}$ 

-<br>A- und B-Kategorien beziehen sich auf die ABC-Methode der Einsatzgüterklassifikation der Kostenarten 400 und 401.

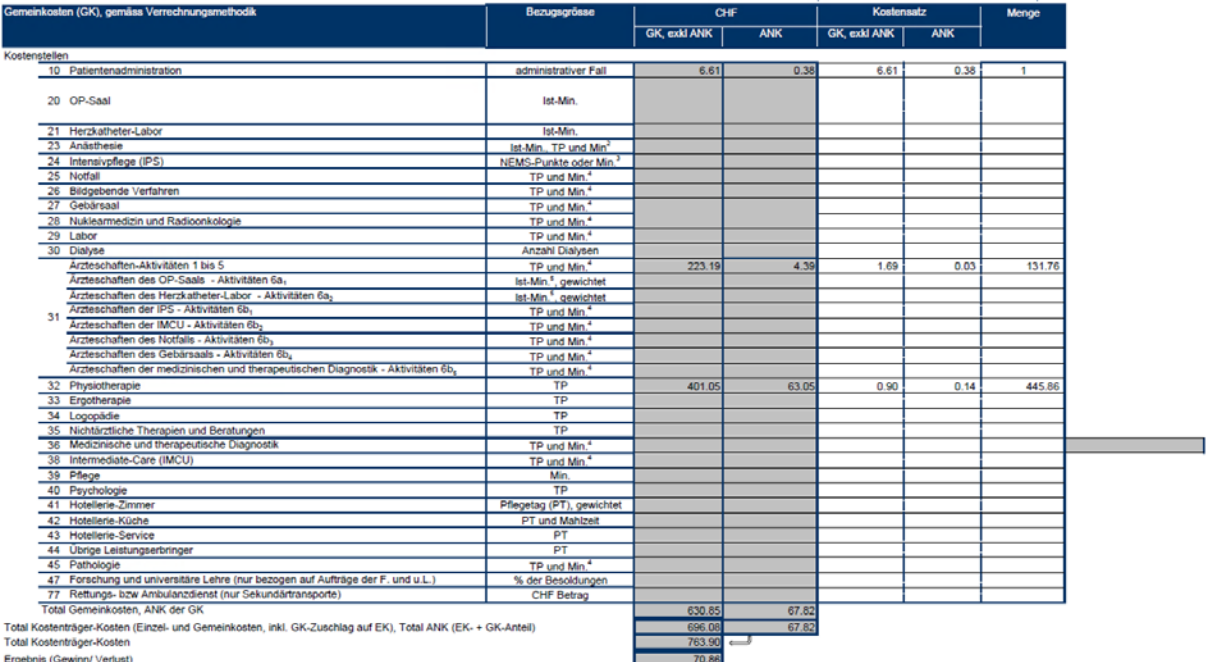

En

<sup>2</sup> Die OP-Saal bezogenen Anästhesiekosten werden nur mittels Ist-Minuten verrechnet werden. Die nicht OP-Saal bezogene Anästhesiekosten können mittels Taxpunkte (TP) und/oder Minuten verrechnet werden, folgend

Fussnote 4.<br><sup>3</sup> Die Abkürzung "Min." steht hier für Personaleinsatz-Minuten. Aufenthaltsminuten des Palienten auf der IPS wiederspiegeln nicht den Ressourceneinsatz und sind daher als Bezugsgrösse nicht erlaubt. - The Taxpunk. Die Abkürzung "Mn." eteht für ist- und Norm-Minuten. TARMED ist ein Normalem von De Taxpunkt als Bezugsgrösse ist zulässig. Wird für gewisse Gemeinko<br>Bezugsgrösse TARMED-Taxpunkt gewählt, so werden entweder

<sup>5</sup> Die Aktivitätengruppe 6a wird nur mit gewichteten Ist-Minuten (mittels GZF) erfasst und verrech

*Zuordnung Kostenkomponenten auf Kostenträger gem. ITAR\_K® (Fall «Dammriss»)*

| <b>KOA</b>      | <b>Bezeichnung</b>             | <b>Kosten</b> | <b>ITAR_K®</b> Spalte in Excel-Lasche «KTR<br><b>Ausweis Gesamtsicht»</b><br>(Version 14.0)                          |
|-----------------|--------------------------------|---------------|----------------------------------------------------------------------------------------------------|
| 401             | Material                       | 65.23         | Spalte ER, Zelle ER 27                                                                                               |
| 10 <sup>°</sup> | Patientenadministration        | 6.61          | Proportionale Aufteilung der Kosten auf:<br>Spalte DF Tarif TARMED, Zelle DF42                                       |
|                 |                                |               | Spalte DK Tarif Physio., Zelle DK42<br>(direktes Zuordnungsverfahren)                                                |
| 31              | Ärztliche Aktivität 1 bis<br>5 | 223.19        | Spalte DF Tarif TARMED, Zelle DF53                                                                                   |
| 32              | Physiotherapie                 | 401.05        | Spalte DK Tarif Physio, Zelle DK61                                                                                   |
|                 | <b>ANK</b>                     | 67.82         | Proportionale Aufteilung der Kosten auf:<br>Spalte DF Tarif TARMED, Zelle DF78<br>Spalte DK Tarif Physio, Zelle DK78 |

*Excel-Lasche «KTR Ausweis Gesamtansicht», Zuordnung Kostenkomponenten auf Kostenträger gem. ITAR\_K® (Fall «Dammriss»)*

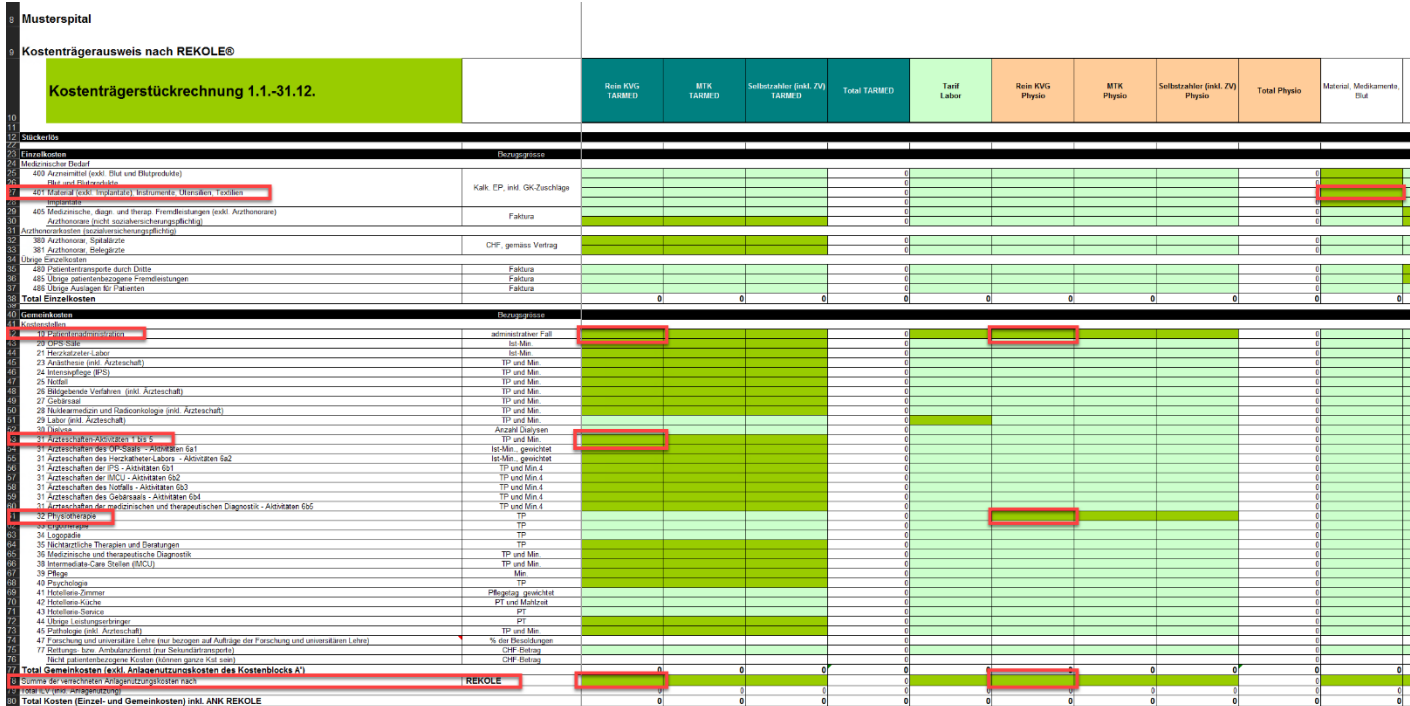

Die beiden Beispiele zeigen detailliert auf, wie die einzelnen Kostenkomponenten den unterschiedlichen Kostenträgern (Tarifwerke/Aktivitäten) gemäss ITAR\_K® zugeordnet werden. Die ANK und die Patientenadministration folgen anteilmässig (prozentual) den Kosten der erbrachten (medizinischen und therapeutischen) Leistungen auf die entsprechenden Aktivitäten/Tarife. Die Zuordnung der Kosten für die Patientenadministration kann direkt (wie im obigen Beispiel) oder über die Spalte "ambulante Patientenadministration" (Spalte EO, Eingabe-File) erfolgen (automatische Verteilung).